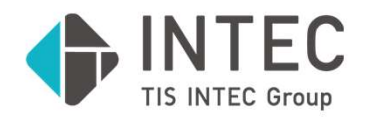

SPI Japan 2022

# ITインフラ運用部門による自動化文化の形成 ~Pythonを利用した業務自動化への挑戦~ **~Pythonを利用した業務**<br>2022.10.6<br>##<del>1会社インテック</del><br>\*\*トワーク&アウトソーシング事業本部<br>アドバンスト運用サービス部<br>亀尾 亮平

2022.10.6

ネットワーク&アウトソーシング事業本部 アドバンスト運用サービス部

© 2022 INTEC Inc.

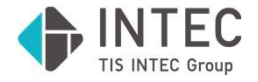

- 1.自動化チーム発足の背景
- 2. 自動化チームの基本方針
- 3.自動化チームの活動内容
- 4.自動化チームの自動化案件紹介
- 5.自動化チームの活動実績
- 6.自動化に取り組んだ結果の総括
- 7.弊社サービスへの展開について

### 1. 自動化チーム発足の背景

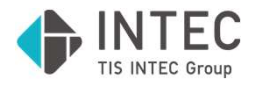

### 2020年4月に高品質な運用や業務の標準化・自動化など、 より高度な運用を目指すべく新しい部署であるアドバンスト運用サービス部 が誕生しました。

### 目指すもの

- 1.マルチ環境運用価値の向上(高度運用) 必要な運用をコスト(人手・時間)をかけずに高品質で提供する運用
- 2.アドバンスト運用の強化 豊富な運用経験により蓄積されたノウハウを提供し、スパイラルアップする。
- 3.コンサルティングへの挑戦 豊富な運用経験により蓄積されたノウハウを基に超上流工程へチャレンジする。

### 自動化の取り組み

 $\blacksquare$  2022 INTEC Inc.  $\blacksquare$  3 お客様向けの運用に自動化を積極的に取り込んで行く。 その先に、作業の自動化ではなく、プロセスの自動化を目指していく必要がある。 そのために、自動化チームが結成され、私はリーダを務めることになった。

2. 自動化チームの基本方針

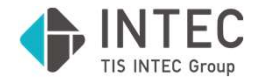

基本方針

1. 部署の自動化分野における技術力を向上させる。

### 開発言語はPython。

- 2. 自動化技術の展開により業務を自ら自動化しようという風土を醸成する。
- 3. 部署の自動化ニーズの発掘、及び自動化の推進を行う。
- 4. 2020年6月~2021年3月に**手動工数60時間/月分**、 2021年4月~2022年3月には手動工数150時間/月分、

の業務を自動化する。

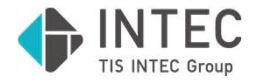

### 活動内容

①自動化に使えそうなPythonモジュールの共有会。チーム勉強会。

②自動化ニーズの発掘。自動化の開発。

33 GitLab構築。コーディングルールの制定や横展開出来そうな関数を一元管理。 ④若手メンバー(新人2名)のPython**開発の教育**。

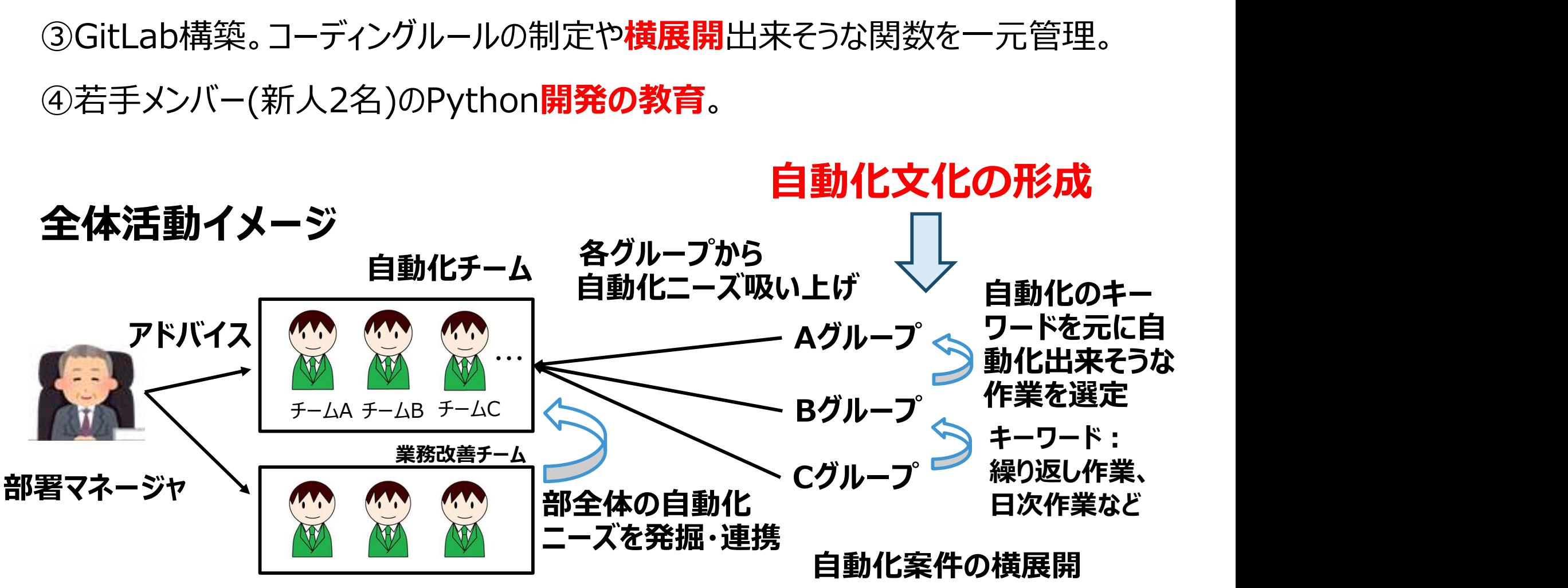

 $\blacksquare$  2022 INTEC Inc.  $\blacksquare$  5

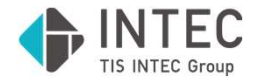

### 自動化チームの自動化案件紹介として2つの例を紹介します。

# 事例No.1 勤務記録通知書ダウンロード作業の自動化<br>概要:他社や他部所でも実施する事が多いと思われる<br>人事関連の事務処理を自動化<br><br>事例No.2 P社システム用のアラートマニュアルの自動修正<br>概要:頻繁に行われるExcelファイル内の処理を自動化 4.自動化チームの自動化案件紹介<br>自動化チームの自動化案件紹介として2つの例を紹介します。<br>事例No.1 勤務記録通知書ダウンロード作業の自動化<br>概要:他社や他部所でも実施する事が多いと思われる<br>ベ事関連の事務処理を自動化 概要:他社や他部所でも実施する事が多いと思われる 人事関連の事務処理を自動化

概要:頻繁に行われるExcelファイル内の処理を自動化

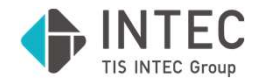

【作業内容】

①毎月協力会社さんの勤務状況が記載されたpdfファイルを 社内システムより1件ずつダウンロードする。 ②Excel台帳に記載された所定の名前で保存する。 ③協力会社ごとにpdfファイルをまとめ、pass付のzipファイルを作成する。 ④協力会社へメールで送付する。 ※毎月3部所分、約50人分の保存作業が必要となる 4. 自動化チームの自動化案件紹介<br>No.1 勤務記録通知書ダウンロード作業の自動化<br>(作業内容)<br>①毎月協力会社さんの勤務状況が記載されたpdfファイルを<br>社内システムより1件ずつダウンロードする。

【手動工数削減時間】 約2.0時間/月

【手動作業のデメリット】

- ・指定されているファイル名が**複雑で**確認作業の負荷が高い。
- ・**第五営業日**までに実施しなければいけないため**残業の原因**となっていた。
- ・ファイルを誤ってしまうと**セキュリティ事故**になってしまう。

【自動化ツール・開発時間】 pythonを使用し、6時間で作成。

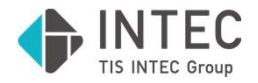

### 1. 社内システムから対象の項目へ移動 2.部所コードを指定し、「検索」を実行

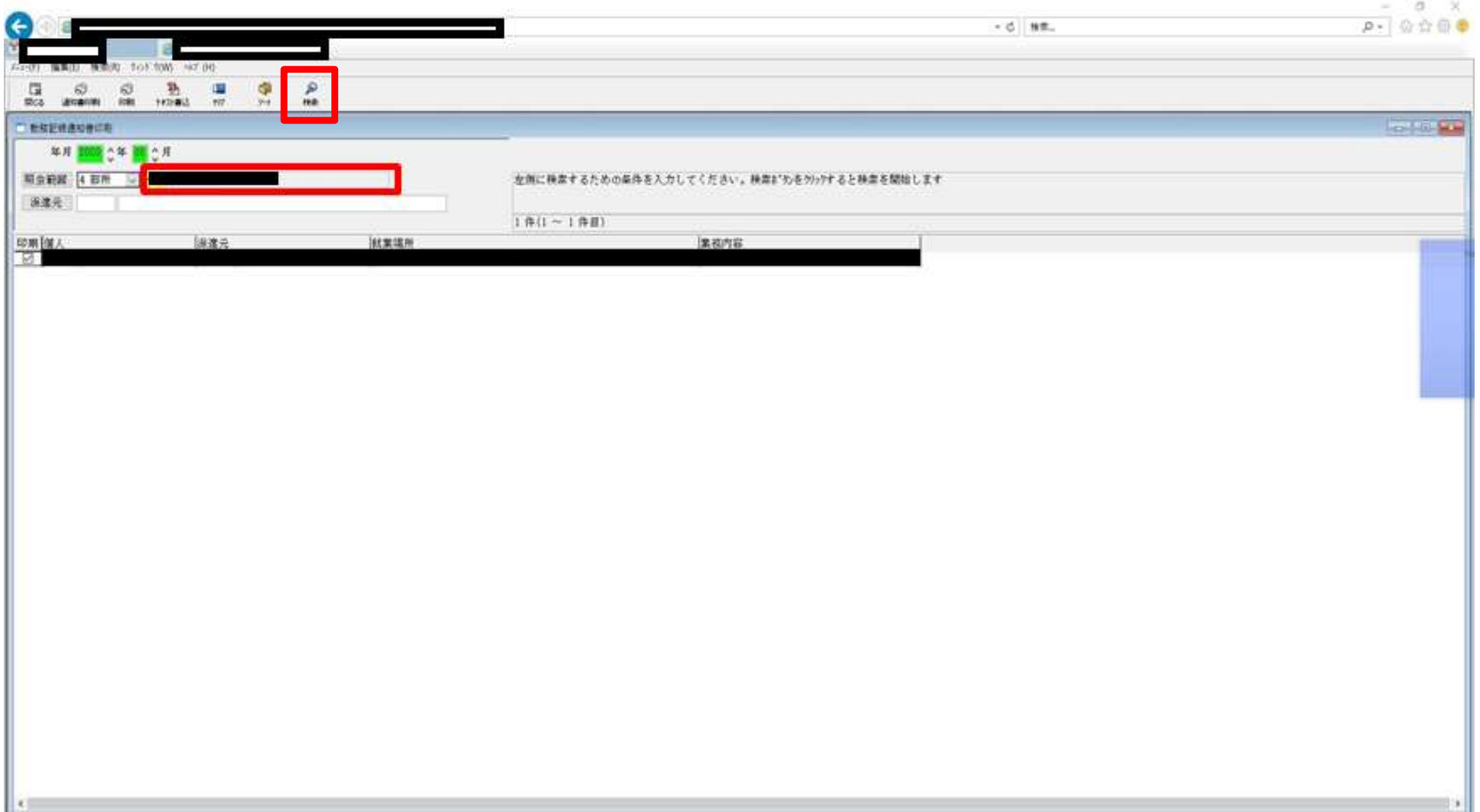

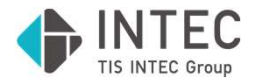

### 3.チェックボックスへチェックを入れる。 4.印刷を選択

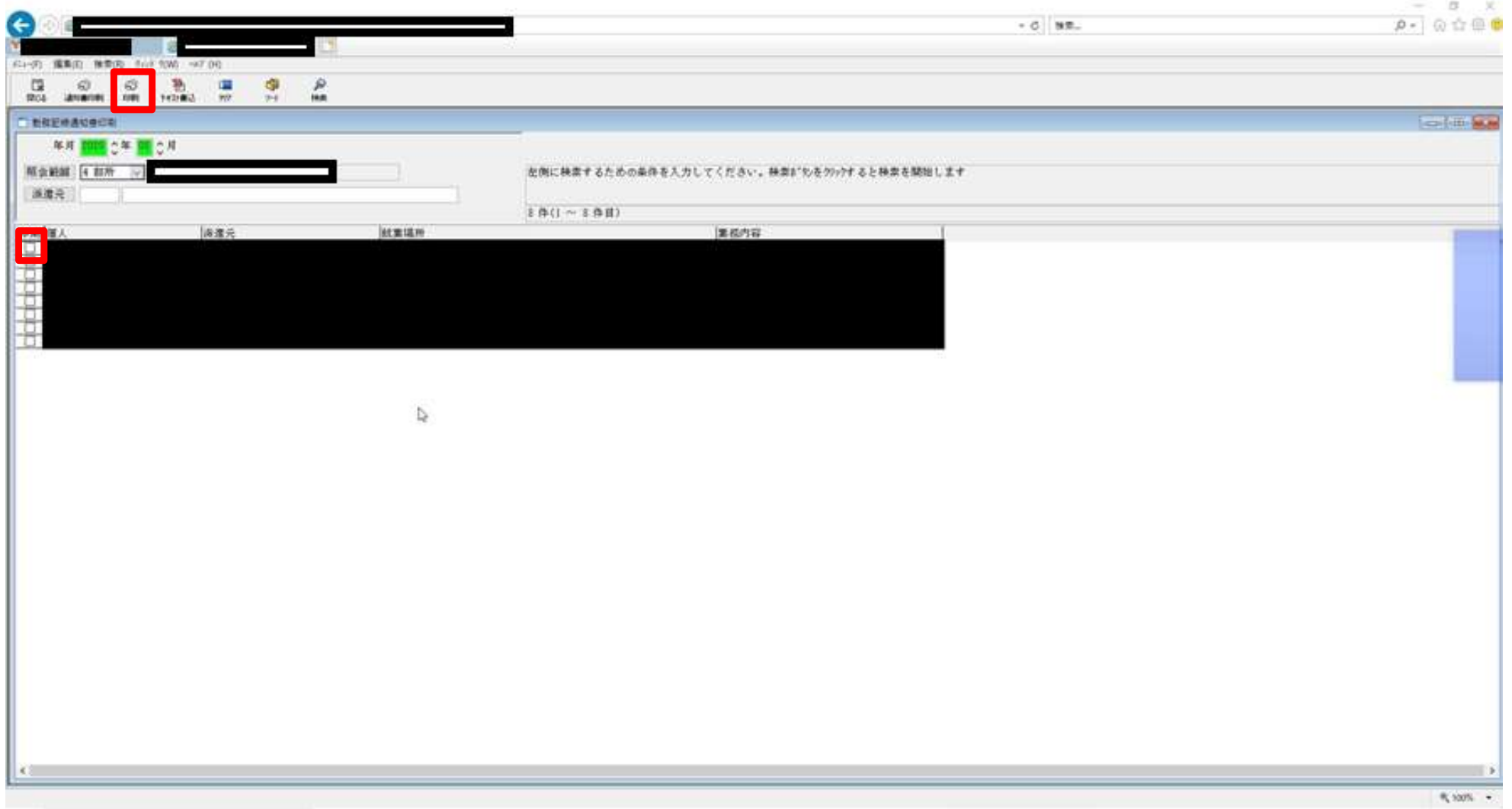

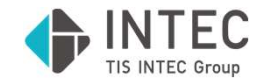

### 5.Excelの台帳ファイルを参照し、所定の名前でPDFファイルを保存

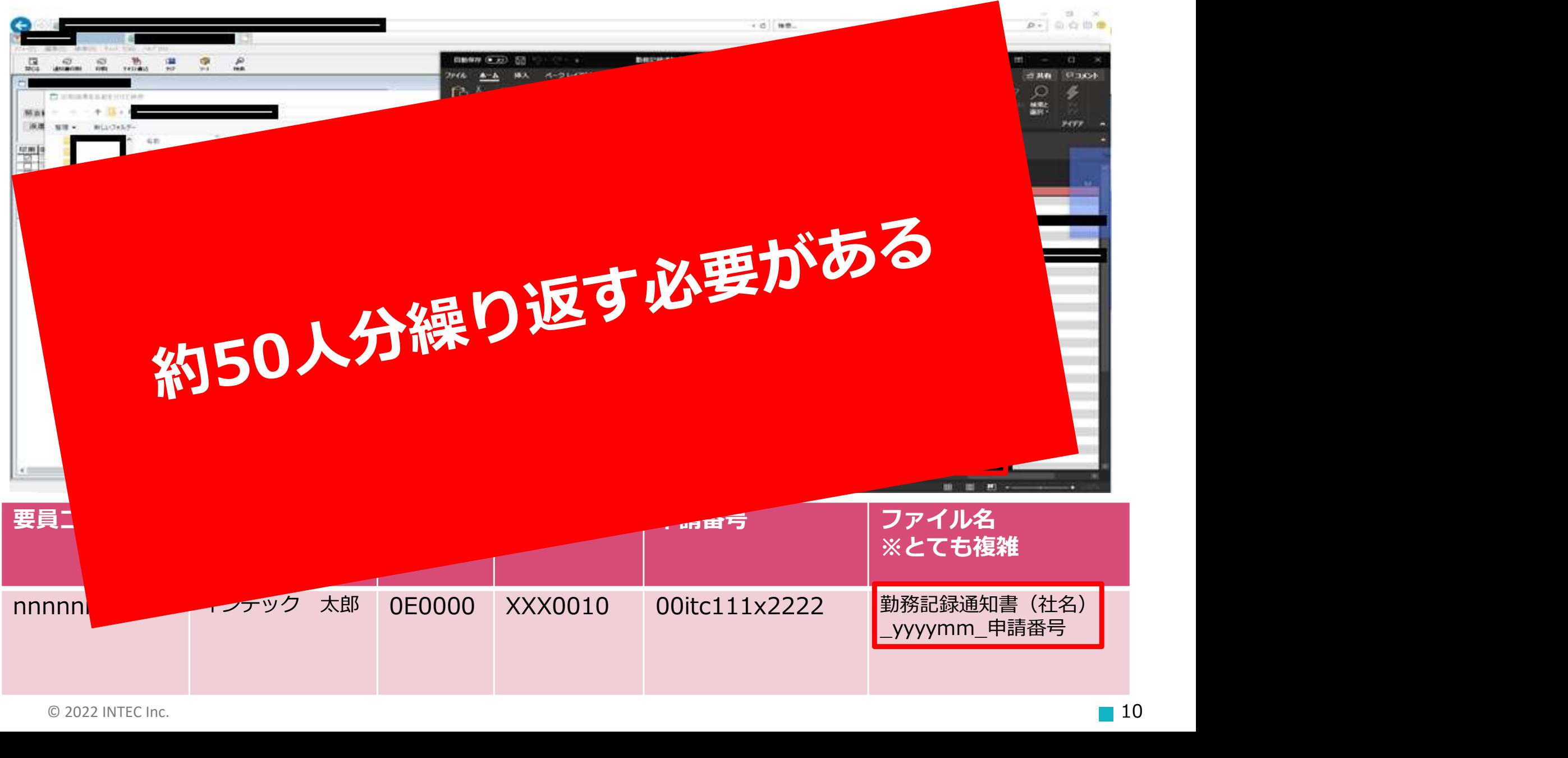

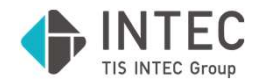

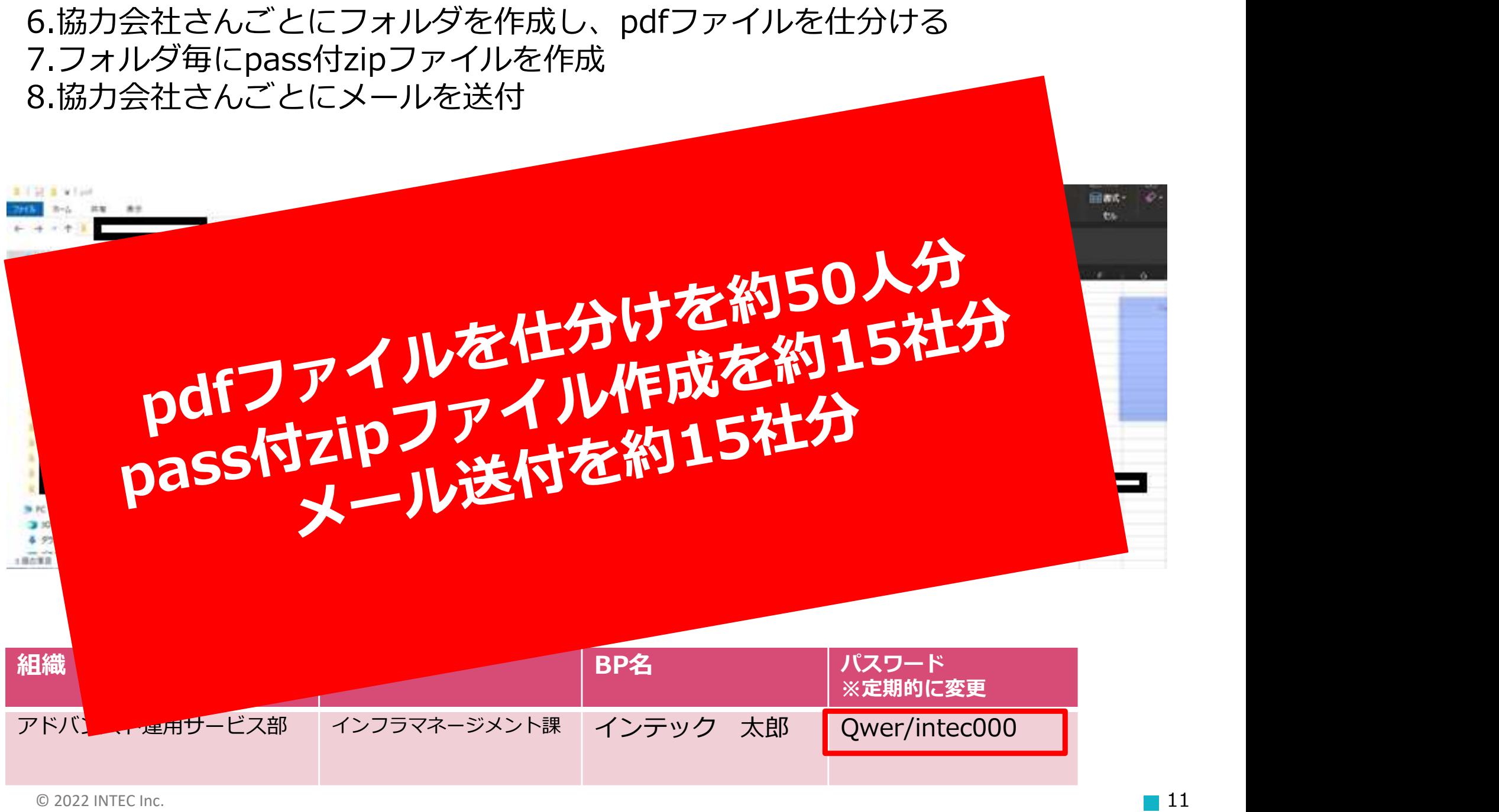

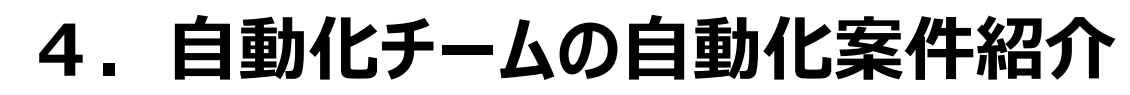

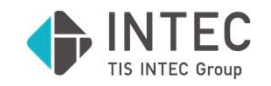

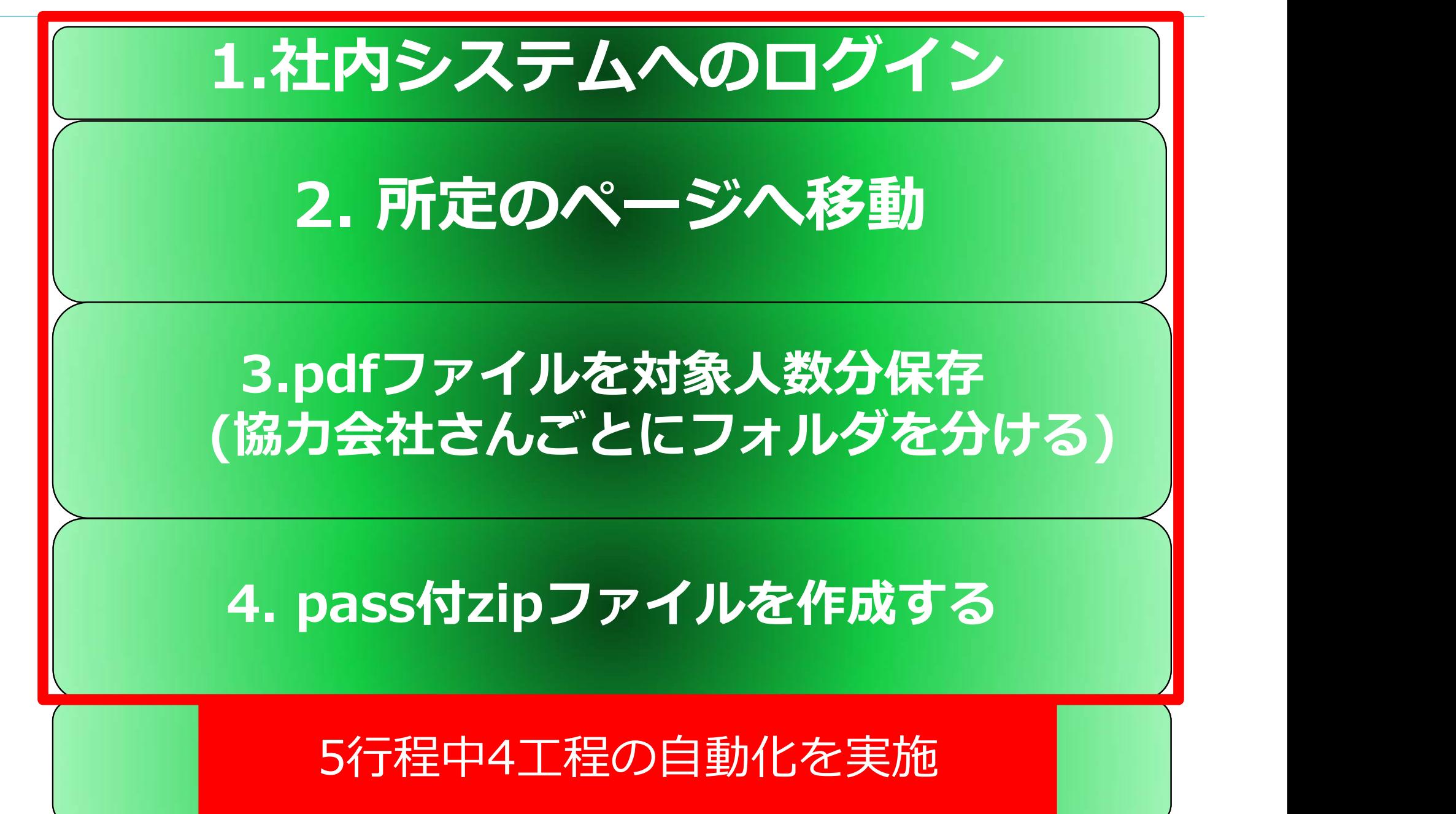

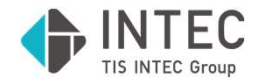

- ■使用モジュール、関数
	- ・subprocess.Popen コマンドプロンプトに任意のコマンドを入力できる。

### 1.社内システムへのアクセス

**1.社内システムへのアクセス**<br>
Nのアクセス方法<br>
open([r" C:¥Program Files (x86)¥Microsoft¥Edge¥<br>
Application¥msedge.exe", r<br>
"http://www.XXX.YYY.co.jp/"])<br> **4. pass付zipファイルを作成**<br>
plusを使用)<br>ss + ' /o:′ + output\_folder + ' /c:zip /p:′ +password ・社内システムへのアクセス方法 subprocess.Popen([r" C:¥Program Files (x86)¥Microsoft¥Edge¥ -に任意のコマンドを入力できる。<br>**内システムへのアクセス**<br>クセス方法<br>Cr" C:¥Program Files (x86)¥Microsoft¥Edge¥<br>Application¥msedge.exe", r<br>"http://www.XXX.YYY.co.jp/"])<br>**ass付zipファイルを作成** "http://www.XXX.YYY.co.jp/"])

・zip圧縮(Lhaplusを使用) cmd=lha\_pass + ' /o:' + output\_folder + ' /c:zip /p:' +password + ' ' + element subprocess.Popen(cmd)

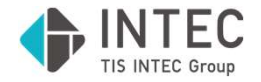

- ■使用モジュール、関数
	- ・pyautogui.locateOnScreen
	- ・pyautogui.click

2. 所定のページへ移動

・画像の座標を取得 pos = pyautogui.locateOnScreen(sample.png) ※画面の中からsample.pngと一致する箇所を探索する。

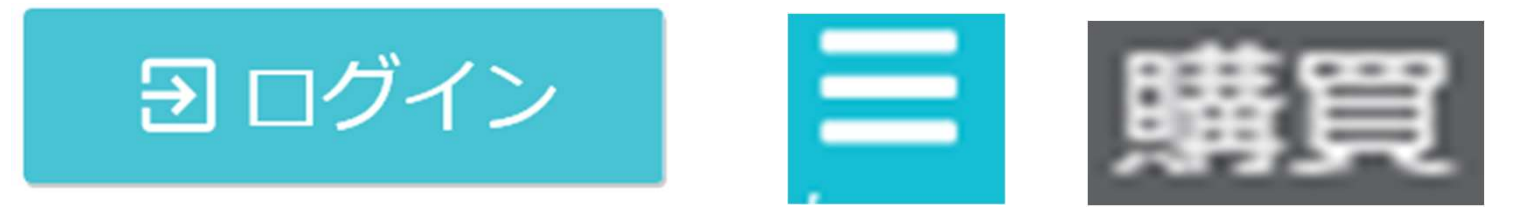

・画面クリック pyautogui.click(x, y, button="left", clicks=n) ※特定座標(x,y)をn回、左クリックする。

# **4. 自動化チームの自動化案件紹介**<br>使用モジュール、関数<br>・pyautogui.locateOnScreen ・pyautogui.click<br>・pyperclip.copy ・pyperclip.hotkey<br>・pyperclip.press ・ pandas.read\_excel<br>・os.makedirs 1. 自動化チームの自動化案件紹介<br>
使用モジュール、関数<br>・pyautogui.locateOnScreen ・pyautogui.click<br>・pyperclip.copy ・pyperclip.hotkey<br>・pyperclip.press ・pandas.read\_excel<br>・os.makedirs - トロークリナナリスリット 4.自動化チームの自動化案件紹介

- ■使用モジュール、関数
	-
	-
	-
	- ・os.makedirs
- 
- 
- 

# 3.pdfファイルを対象人数分保存 (協力会社さんごとにフォルダを分ける) 1. 自動化チームの自動化案件紹介<br>
使用モジュール、関数<br>・pyautogui.locateOnScreen ・pyautogui.click<br>・pyperclip.copy ・pyperclip.hotkey<br>・pyperclip.press ・pandas.read\_excel<br>・os.makedirs 3.pdfファイルを対象人数分保存 os.makedils<br>
2.**pdfファイルを対象人数分保存<br>
(協力会社さんごとにフォルダを分ける)**<br>
コピー&ペースト<br><sub>pag.hotkey("ctrl", "v") ctrl+vを押下<br>
Excelファイル読み込み<br>
Excelファイル読み込み<br>
df =pandas.read\_excel(sample.xlsx)</sub>

・コピー&ペースト

pyperclip.copy(string)<br>pag.hotkey("ctrl","v") ctrl+vを押下

- ・Excelファイル読み込み  $df =$ pandas.read excel(sample.xlsx)
- ・フォルダ作成 os.makedirs(folder\_path)

 $\heartsuit$  2022 INTEC Inc.  $15$ 

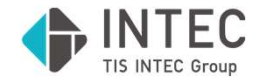

# 1. 自動化チームの自動化案件紹介<br>No.2 P社システム用のアラートマニュアルの自動修正<br>■作業内容<br>P社システムのアラートマニュアル(Excel)について、資料に更新

■作業内容

P社システムのアラートマニュアル(Excel)について、資料に更新が あった際、同時に作成するオペレーター専用のマニュアルを自動生 成する。 **0.2 Fセンスノムホッノ ノー・マニュノノ**<br>作業内容<br>P社システムのアラートマニュアル(Excel)について<br>あった際、同時に作成するオペレーター専用のマニ<br>あった際、同時に作成するオペレーター専用のマニ<br>成する。<br>手動作業時間<br>60分/月 (1回あたり15分、4回/月)<br>自動化の手法

## ■手動作業時間

■自動化の手法 Python (openpyxl、xlwingsライブラリを使用)

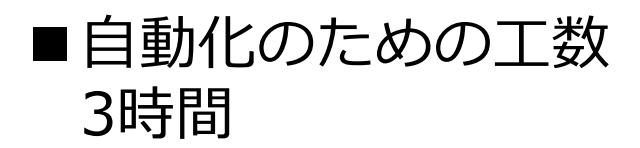

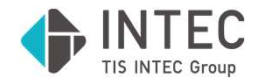

### ①「はじめに」シートを先頭にコピー

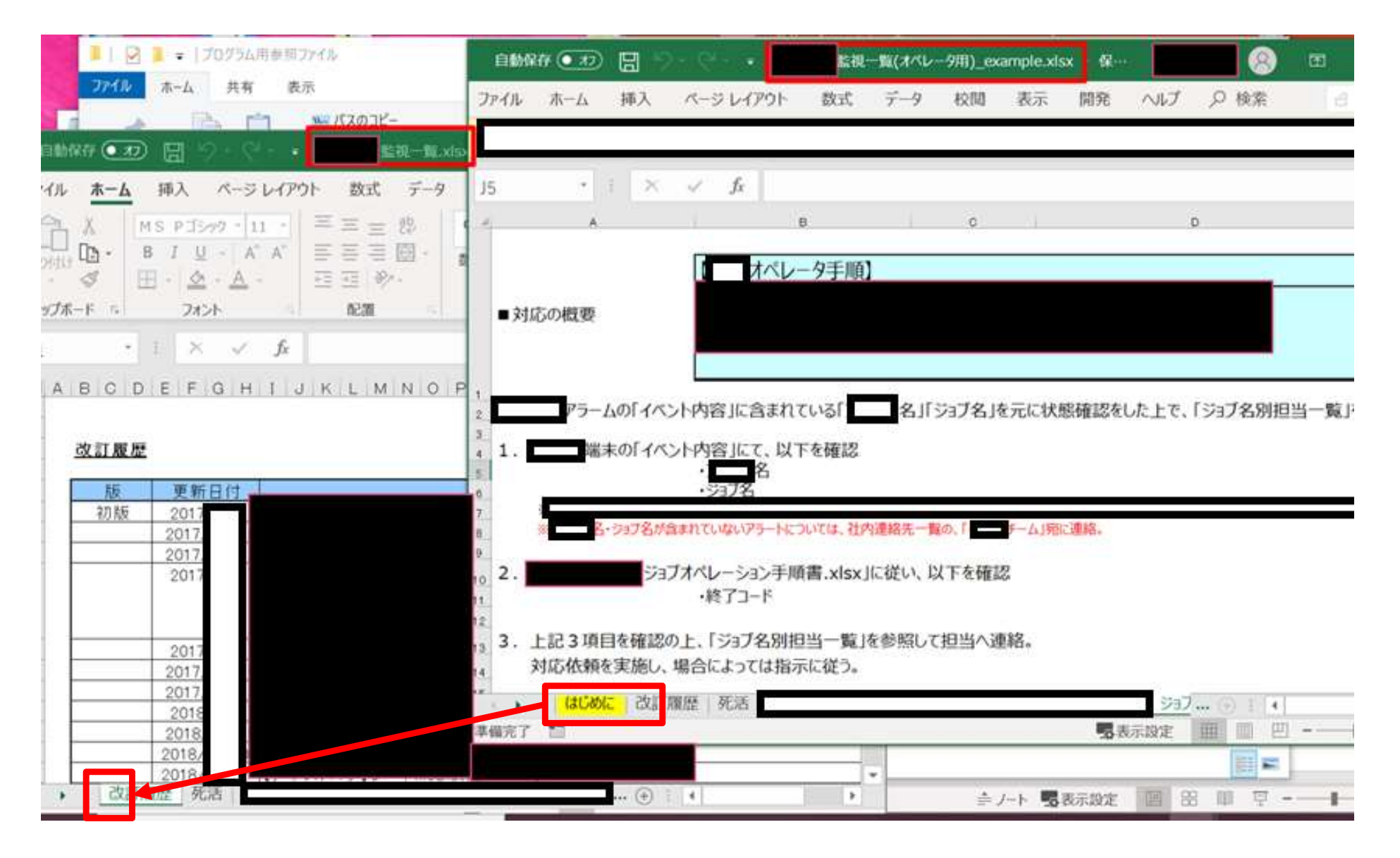

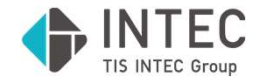

②「死活」など各シートの対象列(オペレーターに必要のない情報列) を非表示にする。

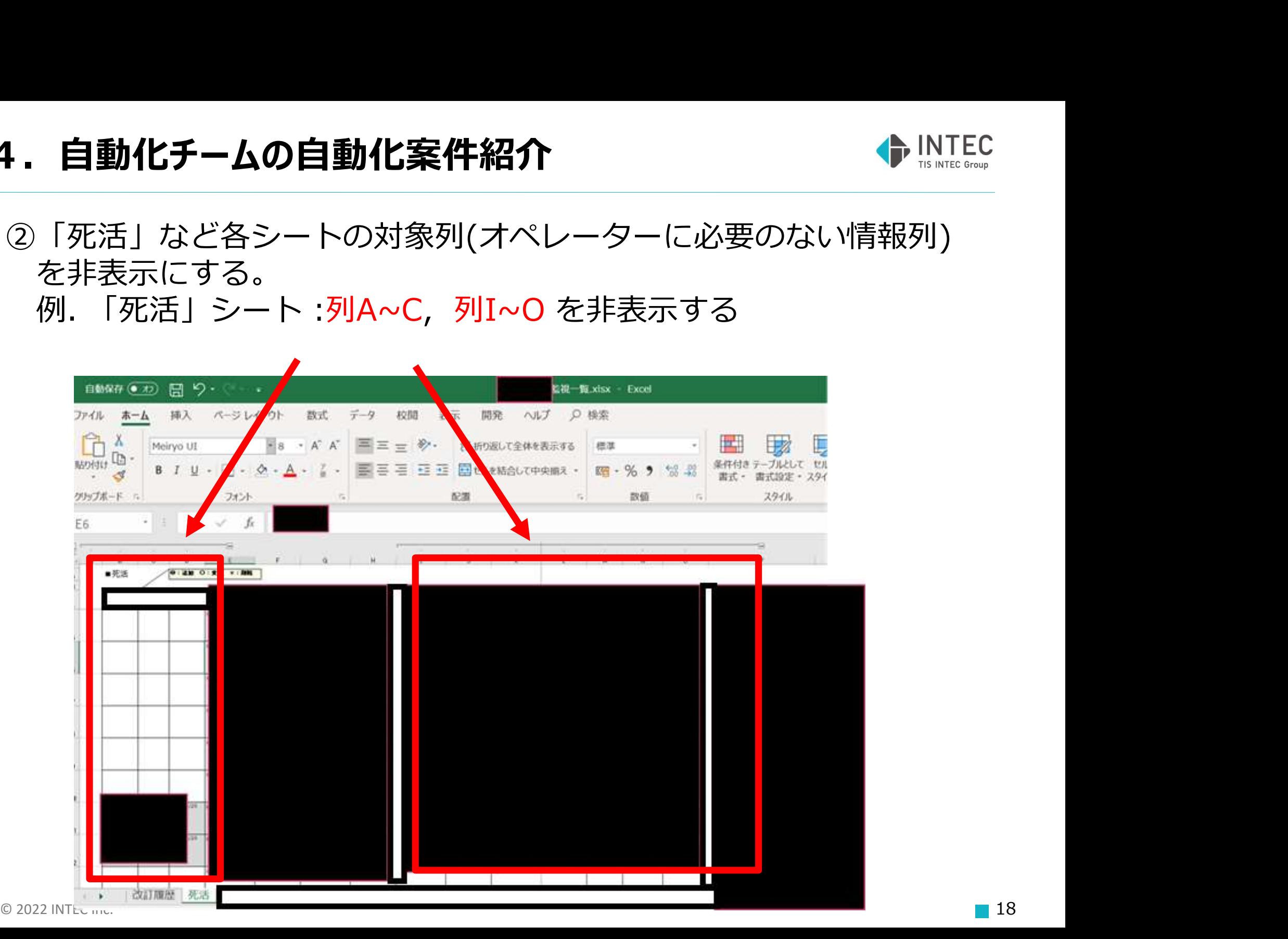

### 4.自動化チームの自動化案件紹介 しい いっかい いっとう

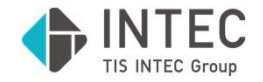

③「死活」など各シートの2 ~ 3行目に画像データ(対応手順画像)を 挿入する。<br>例. 「死活」シート :3行目の行間隔を空け、画像を挿入する

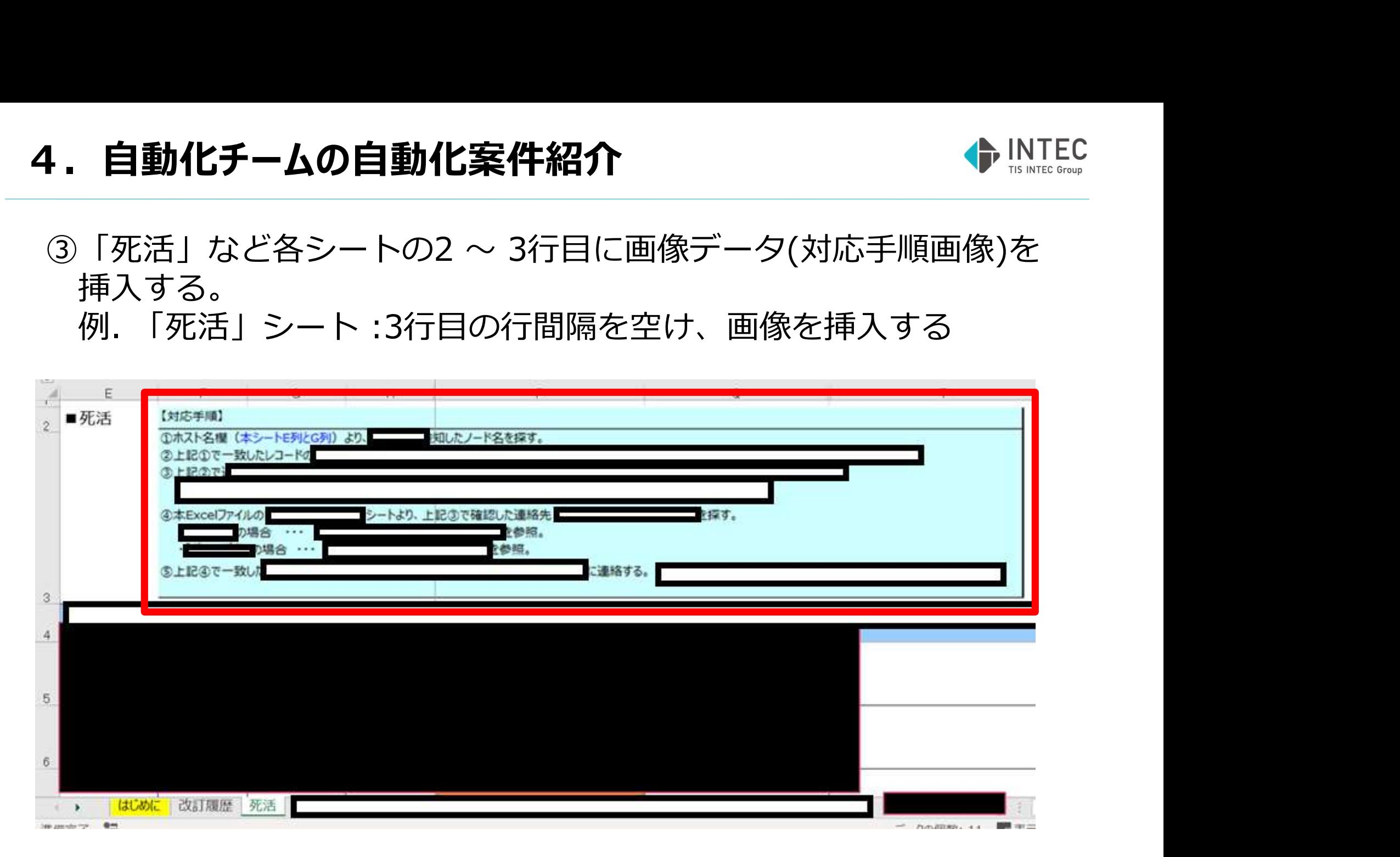

### ④特定の文字列を含んだセルの、行の高さを120に修正。

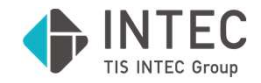

### 実際にうごかす際の手順

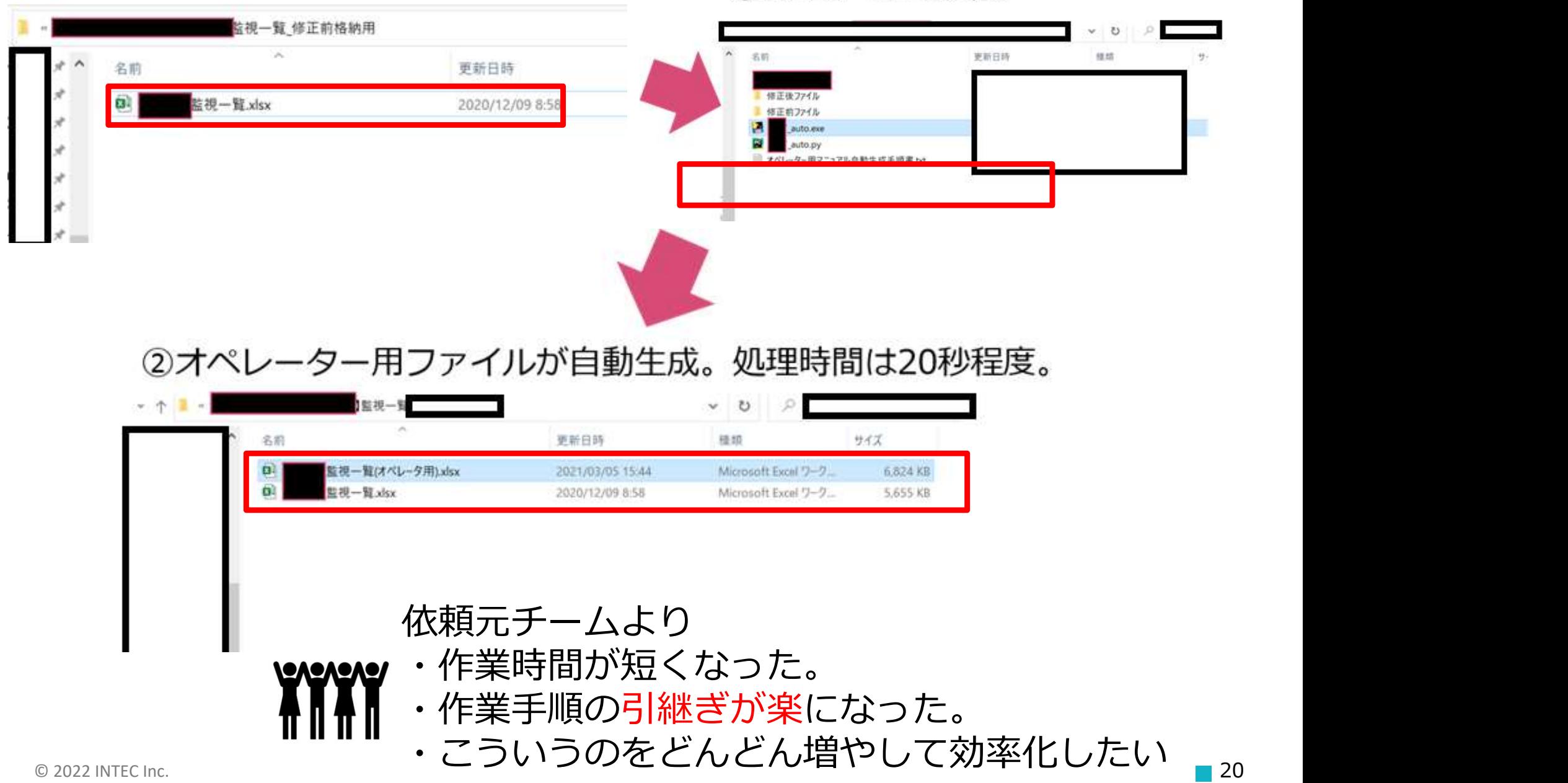

4.自動化チームの自動化案件紹介

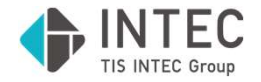

- ■使用モジュール
	- ・openpyxl
	- ・xlwing
	- ・シートのコピー ("コピー先ファイル").api.Copy(xw.Book("コピー元ファイル"))
	- ・列の非表示 workbook["対象シート"].column\_dimensions["対象列"].hidden = True
	- ・画像の挿入 openpyxl.drawing.image.Image("用意した画像")
	- ・Excelファイルの保存 workbook.save("ファイル名")

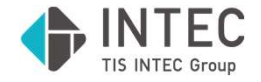

### その他関数のご紹介

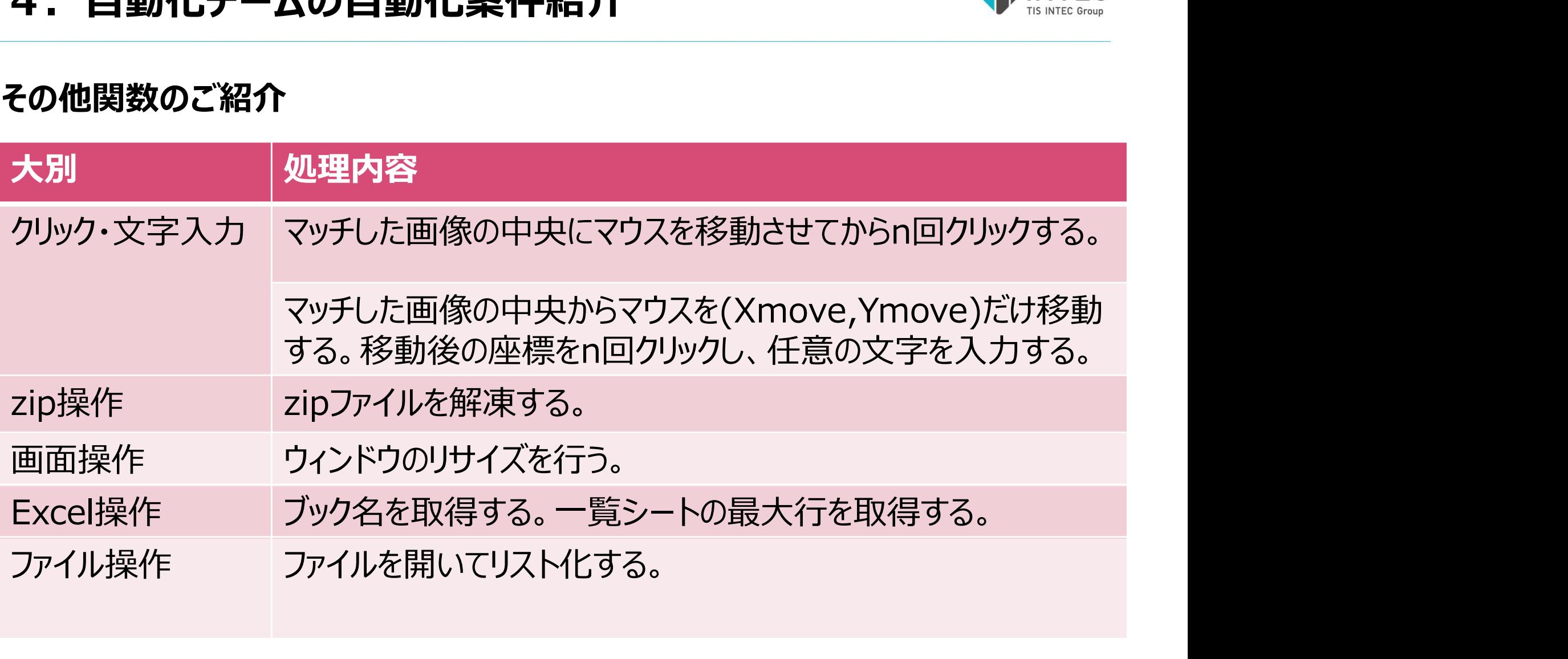

### これ以外にも案件を自動化していく中で様々な関数を作成し、横展開を図った。

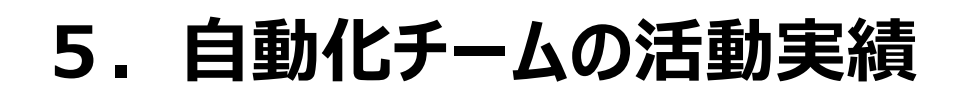

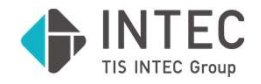

### 自動化完了案件(一例)

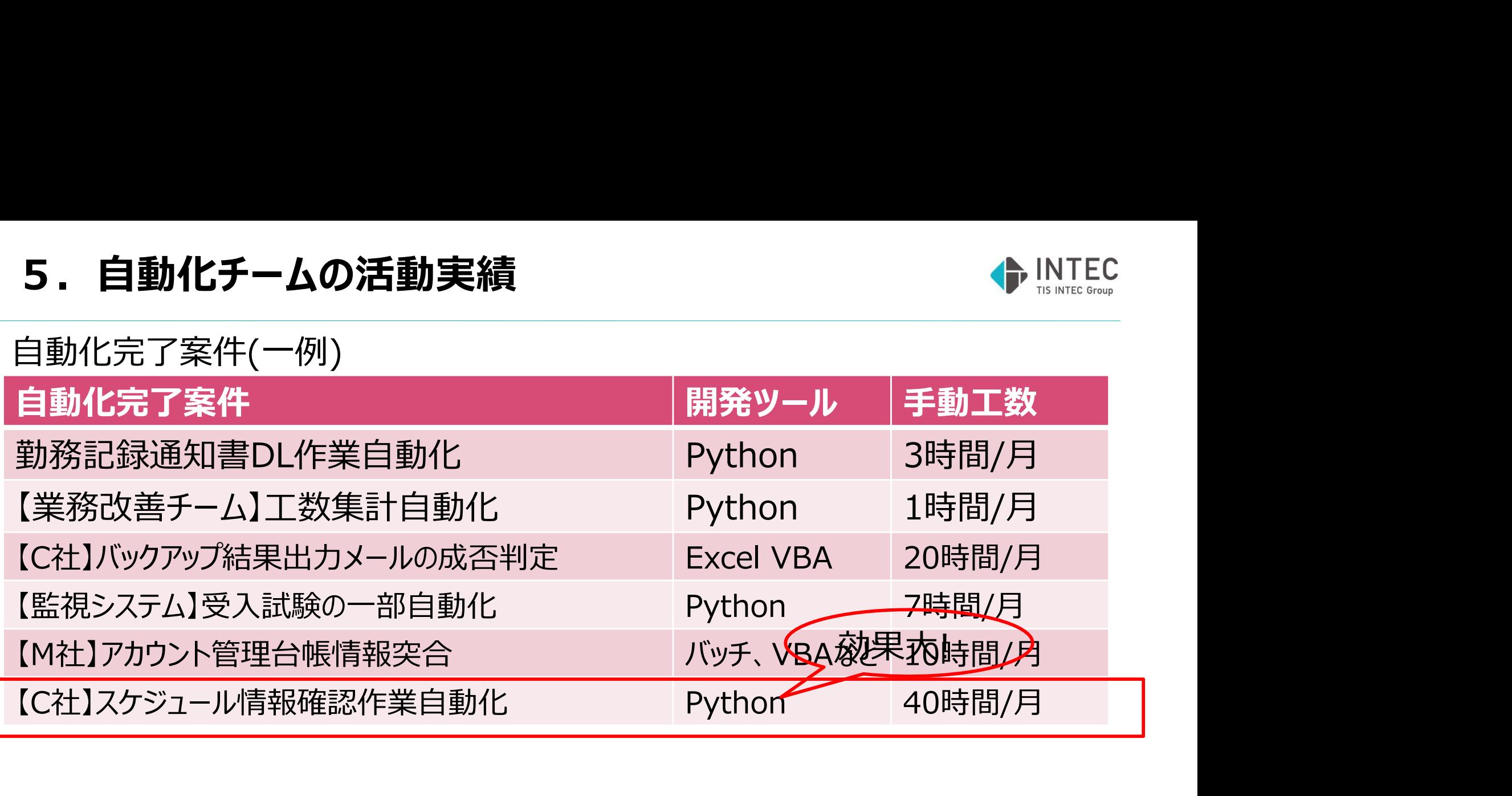

自動化案件名:【C社】スケジュール情報確認作業自動化 開発ツール:Python 手動工数: Before 毎日2時間(40時間/月) → After 毎日0.15時間(3時間/月) 削減率 92.5%!!

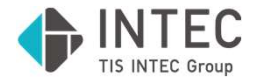

- 【 活動実績 】 2020年6月~2022年3月 ・Python開発メンバーの育成 合計:19人(含:新人4人)
- ・部署全体部会で自動化技術の共有を合計4回、自動化ニーズの ヒアリング会を合計2回開催。部署全体において自動化がブランド化。
- **9 日勤157 ムシ泊勤夫順**<br>【活動実績 】2020年6月~2022年3月<br>・Python開発メンバーの育成 合計 : 19人(含 : 新人4人)<br>・部署全体部会で自動化技術の共有を合計4回、自動化ニーズの<br>ヒアリング会を合計2回開催。部署全体において自動化がブランド化。<br>・2020年6月~2021年3月実績 81.4時間/月、2021年4月~2022年3月<br>実績149.7時間/月の定常工数を削減。 実績149.7時間/月の定常工数を削減。
- ・当部の本活動が他部署にも波及し、業務自動化の取り組みが浸透。

### 6.自動化に取り組んだ結果の総括

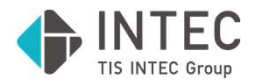

### 【自動化に取り組んだ結果の総括】

- ・自動化完了案件について部内共有し積極的に他案件へ横展開
- ・他部署にもPythonによる自動化技術を展開
- ・一部の自動化案件については工数削減・品質改善に絶大な効果を発揮
- ・監視データ解析や組織全体の最適化を目指したプロセスの自動化の基礎を構築
- ・目標を上回る手動工数削減を実現。その後の調査でも8割以上の自動化案件 において開発したツールを利用中との回答

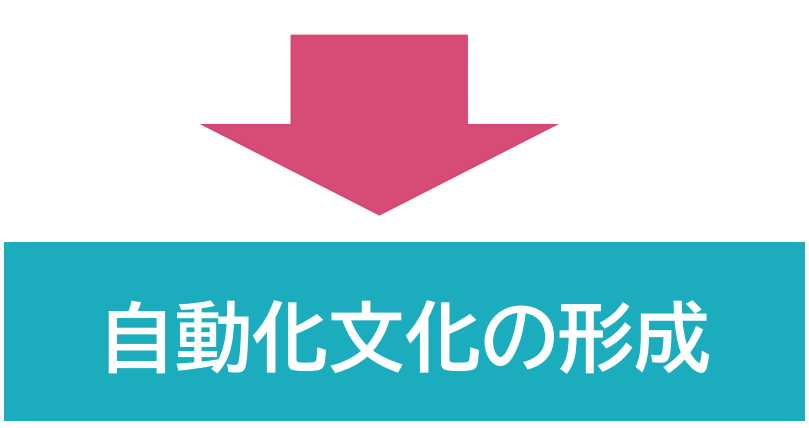

自動化文化形成の結果・・・

### 7. 自動化文化形成の結果 ~弊社サービスへの展開について~ ◆ INTEC

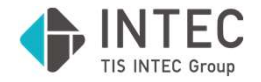

自動化文化形成の結果、弊社(アドバンスト運用サービス部)にてサービス展開して いるSaaS型の監視サービスにおいて、監視設定の自動化を実現。(高度運用)

### マルチ環境リモート監視サービス(通称: MIRMO)

https://www.einswave.jp/service/operation/mirmo/

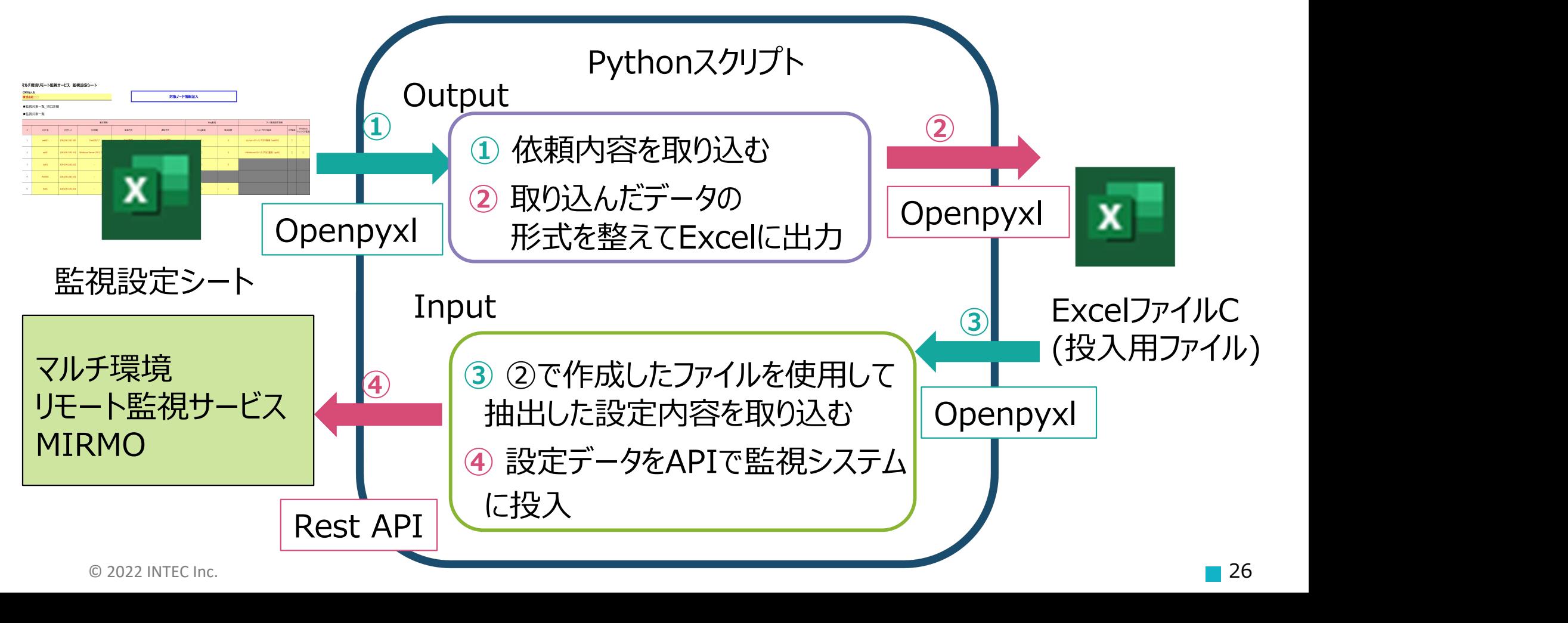

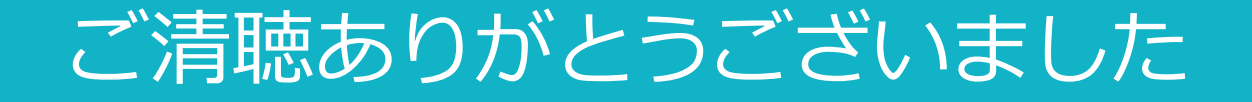

### ITで、社会の願い叶えよう。

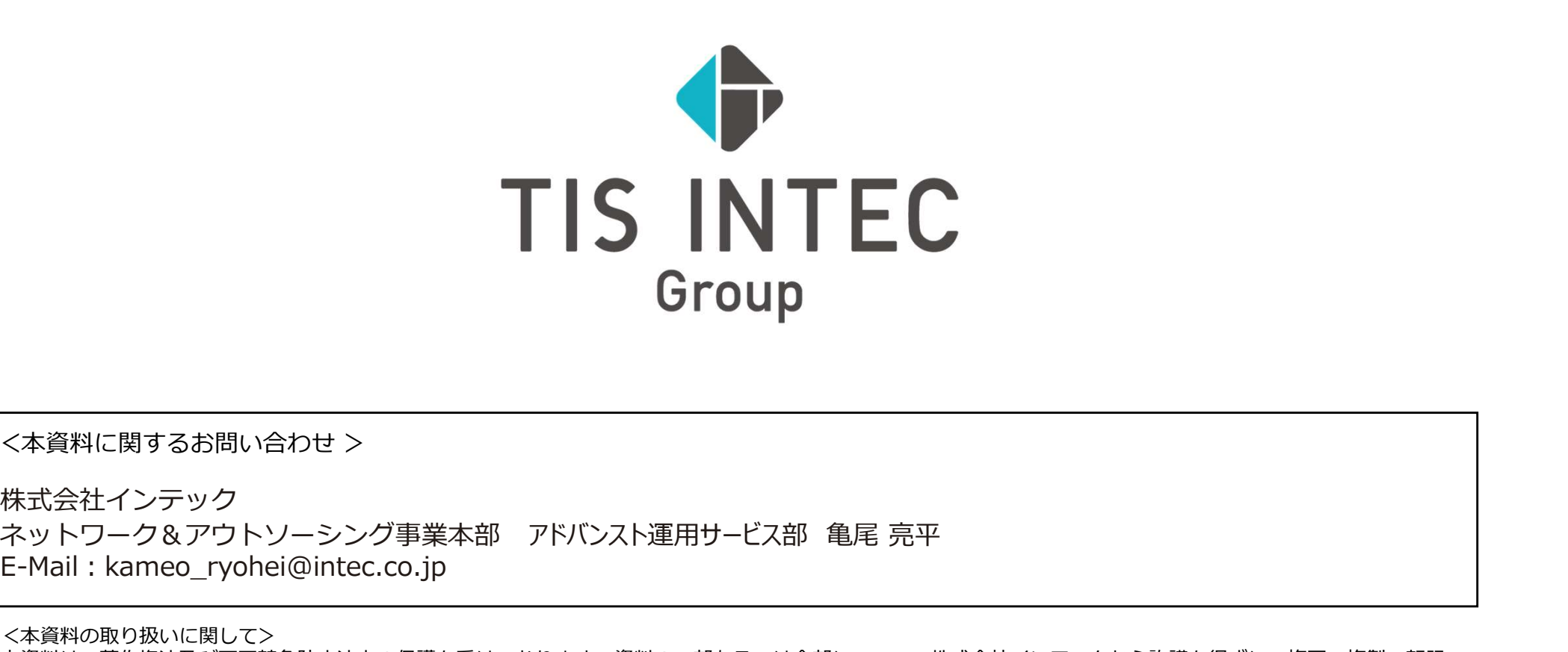

<本資料に関するお問い合わせ >

株式会社インテック E-Mail: kameo\_ryohei@intec.co.jp

<本資料の取り扱いに関して>

本資料は、著作権法及び不正競争防止法上の保護を受けております。資料の一部あるいは全部について、株式会社インテックから許諾を得ずに、複写、複製、転記、 転載、改変、ノウハウの使用、営業秘密の開示等を行うことは禁じられております。本文記載の社名・製品名・ロゴは各社の商標または登録商標です。